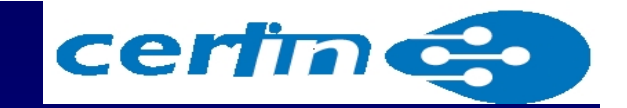

## **Computer Forensics: Digital Evidence & its Seizing**

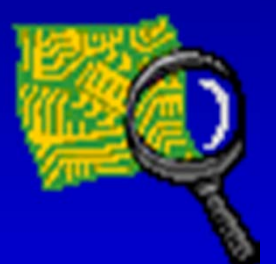

#### **Omveer Singh, GCFA**

**Additional Director (In-charge, Cyber Forensics Lab)**

**Cyber Forensics Lab**

**Indian Computer Emergency Response Team (CERT-In) Department of Information Technology Ministry of Communications & Information Technology Government of IndiaNew Delhi**

 CERT-Indiaa and a structure of the structure of the structure of the structure of the structure of the structure of the

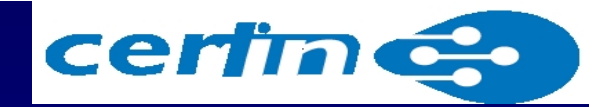

#### **Agenda**

- $\bullet$ **Digital Evidence**
- Legal issues
- Volatile & Non-volatile Digital Evidence
- Volatile Data Collection Process
- Acquisition of RAM data
- Handling of Digital Evidence at site of **Crime**
- References

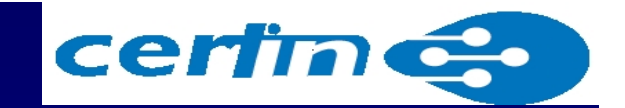

# **Digital Evidence**

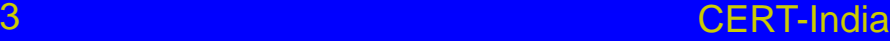

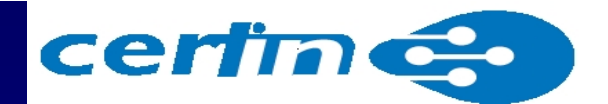

#### **Digital Evidence**

- Latent, like fingerprints or DNA
- Extremely fragile & resilient; can be easily altered, damaged or destroyed
- Can cross borders with ease & speed (networked systems)
- Some of the common practices curiosity may destroy digital evidence.
- If analysed directly, it will loose its integrity and will not be **admissible** in any court

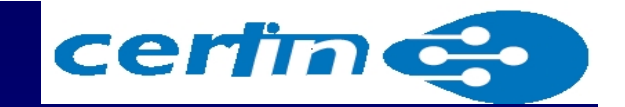

#### **Digital Evidence should be -**

- **1. Admissible,** conform to legal requirements
- **2. Authentic,** relevant to the case
- **3. Complete**, & not just extracts
- **4. Reliable -** collected & handled appropriately
- **5. Believable** & understandable

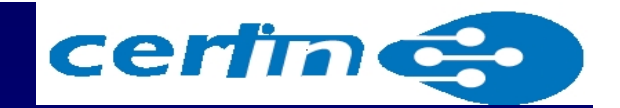

#### **Legal Issues**

- MAC details of the files as digital evidence in the seized original hard disk (hence its image too) must be earlier than the noticing / reporting of criminal incident as well as the date & time of its seizure.
- If it is not so, digital evidence will be diagnosed as a tampered evidence and court can not accept it as an admissible evidence.

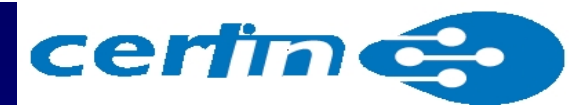

#### **Sources of Digital Evidence:**

- Hard Drive(s)
- CD, DVDs
- USB Mem. **Devices**
- Mag. Tapes
- RFID Tags
- PDAs
- Smart Cards
- Web pages
- Voice mail
- e-Diary
- Scanner, Printer
- Fax, Photocopier M/c
- Digital Phone Set
- iPods
- Cellphone
- $\bullet$ **DigiCam**
- Config'n settings of digital devices

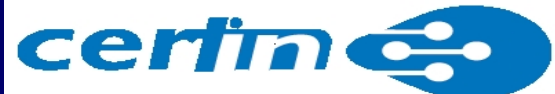

#### **Digital Evidence - Types**

• **Volatile (Non-persistent)**

Memory that loses its contents, as soon as power is turned off; e.g. Data stored in RAM (semiconductor storage)

*(System BIOS: CMOS RAM - battery powered)*

• **Non-volatile (Persistent)**

No change in contents, even if power is turned off; e.g. Data stored in a tape / hard disk (magnetic storage), CD / DVD (optical storage), data cards, USB Thumb Drives – Flash memory).

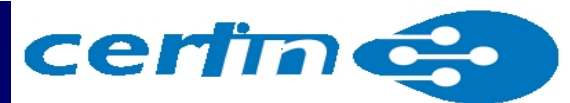

# **Volatile Digital Evidence**

**(may be in main memory)**

#### **Order of Volatility :**

- 1. Registers & Cache
- 2. Routing Tables
- 3. ARP Cache
- 4. Process Table
- 5. Kernel Statistics & Modules
- 6. Main Memory (RAM)
- 7. Temporary System files
- 8. Secondary Memory
- 9. Router Configuration
- 10. Network Topology

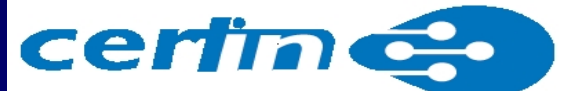

**Volatile Data from a live system: Why it is so much important?**

- Current running state & system configuration details
- Activities performed / in progress
- Root cause of the incident
- Timeline of the incident
- Time, date, user responsible for the incident
- Network connection details
- $\bullet$  Once system is shutdown / rebooted, volatile data is lost for ever

CERT-India

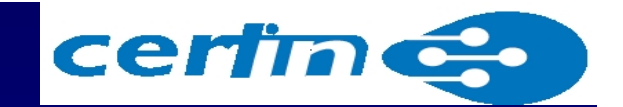

# **Tools for acquisition of Physical Memory (RAM) Dump**

• dd (fau)

[ex C:\>dd if=\\.\PhysicalMemory of=e:\ramdump.img conv=noerror]

- Win32DD, Win64DD
- WinEN (Helix 3)
- Nigilant32
- **FTK Imager** (AccessData)

–Easiest to use (GUI), freeware

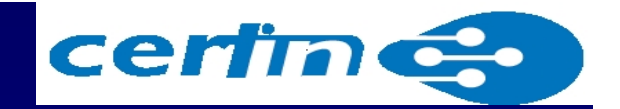

# **Digital Evidence: Volatile Active System Information**

- System Profile
- System Date & Time
- Command history
- System Uptime
- Running Processes
- $\bullet$ Open files
- Start up files
- Files accessed
- Clipboard data
- Logged in users
- DLLs or shared libraries

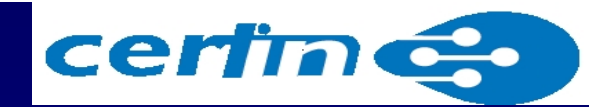

#### **System Profile by 'Systeminfo' (Win)**

(Tool: msinfo32.exe in DOS mode)

- Date of OS installation
- System Uptime
- Registered Owner
- BIOS Version
- System Directory
- Log-on Server
- N/w Interface Card(s) installed

# **System Information certines.**

#### Click: Start  $\rightarrow$  Programs  $\rightarrow$  Accessories  $\rightarrow$  System Tools  $\rightarrow$ System Information

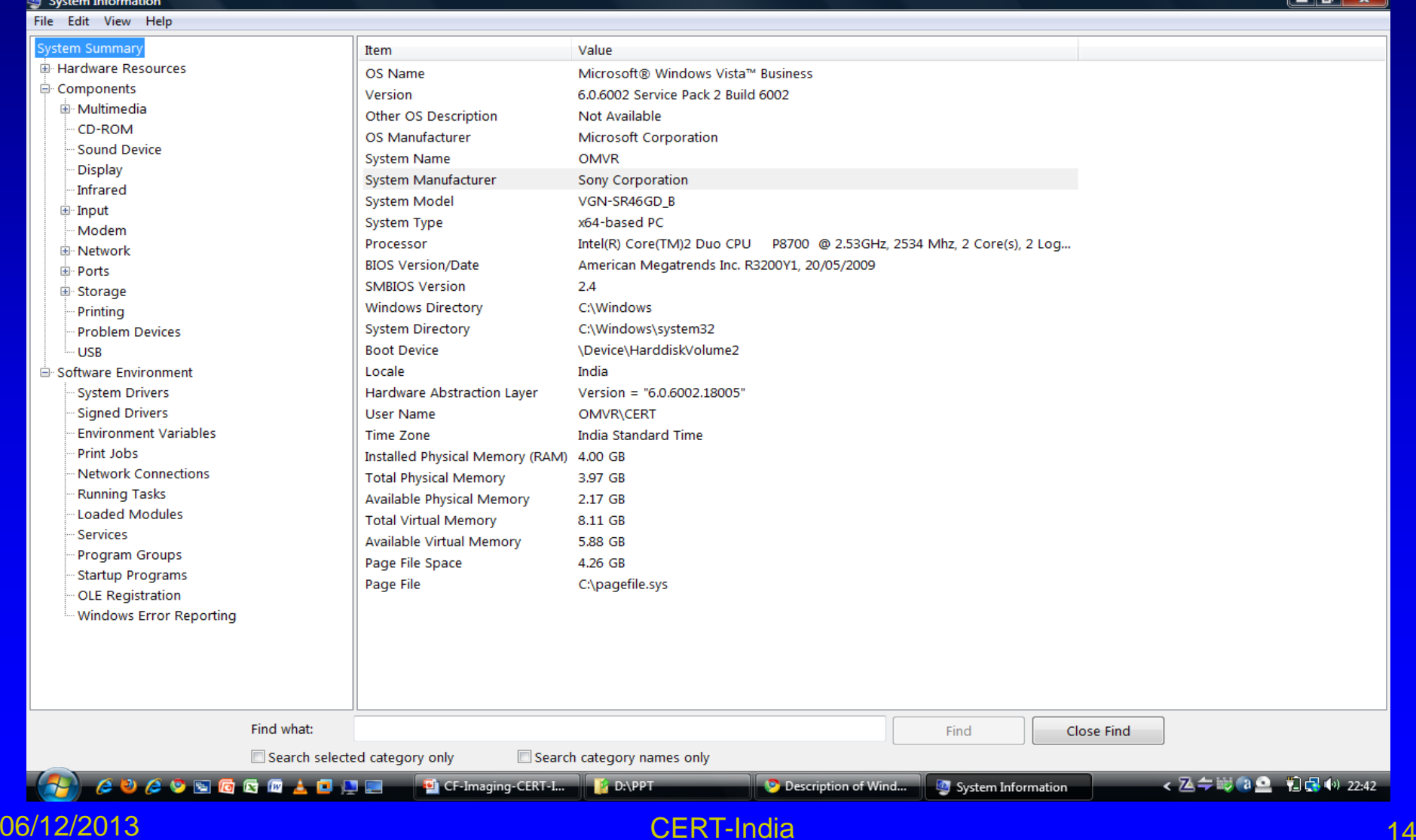

#### certin **Digital Evidence: Volatile N/w connectivity**

# **Information**

- State of N/w connection
- Open connections
- Open ports
- Routing information
- N/w interface
- ARP Cache

#### certin **System Time v/s Std. Time**

- Always compare suspected system time with the standard time; is there any time difference?
- Difference, if noticed, must be recorded
- Same process must be carried out for the other associated systems and servers providing the logs
- Photograph the system monitor showing the system time along with a watch having standard time
- By the above, reconciliation of access logs from the servers and suspected system will be easier

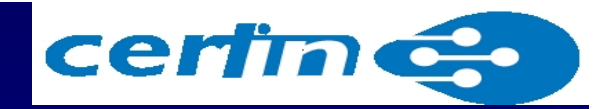

#### **Digital Evidence may be in form of …**

- $\bullet$  Email messages (deleted too)
- Office files
- $\bullet$  Deleted files of all kinds
- Encrypted Files
- $\bullet$ Compressed Files
- $\bullet$ Temp files
- $\bullet$ Recycle Bin
- Web history
- Cache files
- $\bullet$ **Cookies**
- Registry
- Unallocated Space
- Slack Space
- $\bullet$  Web/e-Mail Server access logs
- $\bullet$ Domain access logs

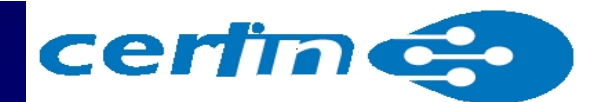

#### **Volatile Data Collection Process**

- $\bullet$  Collect system uptime, incident's date & time, and command history from the suspicious system.
- $\bullet$  Run forensic tools or OS commands, to know date and time of actions to establish a timeline / trail of events.
- $\bullet$  Document all forensic collection activities including s/w tools / commands used in logbook.
- $\bullet$  Collect all types of volatile information from system and network.
- $\bullet$  End the forensic collection by recording the used commands along with date and time of use.

# **Scenario 1:**

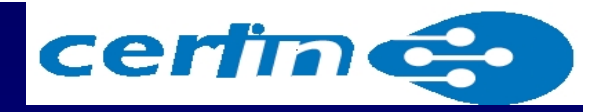

#### **If computer is in ON state, then -**

- 1. Must have the RAM dump using tools (will be used to extract user-ids & passwords)
- 2. Note the System H/w, N/w configuration
- 3. Note the Processes / Applications running
- 4. Note the documents / files open / being accessed or accessed after system up
- 5. Note Network connectivity details
- 6. Pull the power chord (laptop remove battery) to power OFF the system
- 7. Now follow as given in Scenario 2

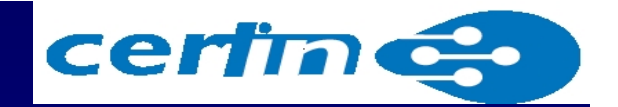

#### **Scenario 2:**

#### **If computer is already OFF, then -**

- Disconnect all the Hard Disks, except CD/DVD Drive (to boot from it)
- Label the connections (for later restoration)
- Ensure that any of the connected drives is not having any CD, DVD or USB Drives, etc
- Power ON the system and enter into BIOS?
- $\bullet$ Photograph the monitor showing BIOS
- $\bullet$ Document the boot sequence
- $\bullet$  Change the boot sequence to "boot from CD/DVD"; and note it. ...cont'd

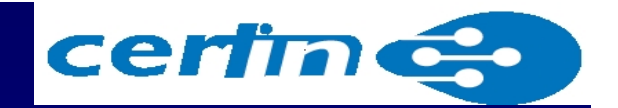

#### **Scenario 2:**

## **If computer is already OFF, then -**

- Save the BIOS & shutdown the system
- $\bullet$ Restore all the drive connections
- $\bullet$  Connect another hard disk to system disk controller card as a destination drive for storing the image of system hard disk
- Insert a bootable CD/DVD, having tools for imaging and password recovery; and boot the system
- $\bullet$ System is ready for imaging the hard disk
- $\bullet$ RAM dump is irrelevant in this case
- $\bullet$ Document all your actions

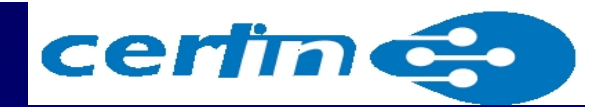

#### **Volatile Data Collection Tools**

#### **Windows**

- $\bullet$  COFEE (given by Microsoft to LEAs only; Computer Online Forensic Evidence Extractor)
- $\bullet$ systeminfo : system profile
- $\bullet$ psinfo -s : s/w installed
- $\bullet$ Psuptime : system uptime info
- $\bullet$  Net statistics : system uptime info
- $\bullet$ WFT (win forensic toolchest)

#### **Linux**

- cat : system profile
- $\bullet$  uname : machine's profile
- $\bullet$  Uptime, w : user uptime info

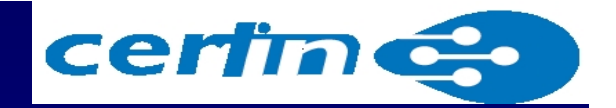

#### **Tools (Win) for Running Processes**

- Netstat –ab : process & pid info
- Listdlls <process> : cmd line & dll(s)
- Pslist <process> : duration of process
- Pslist –me <process> : virtual memory usage
- Pulist : active processes (running)
- Pmdump : active process memory dump

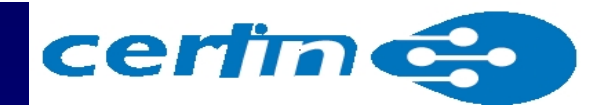

#### **Some Useful Tools**

#### **Windows**

- Msconfig
- Autoruns, autorunsc
- Netusers
- PsLoggedOn : local/remote logged users

#### **Linux**

- Autoruns, autorunsc
- Ls
- Chkconfig list
- Inittab : run level
- Netusers

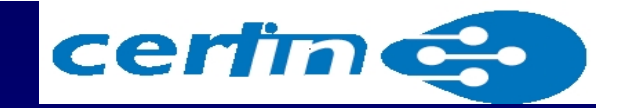

#### **Tools for network user details**

- Netusers : local / remote users
- NTLast <session> : login attempts logs
- Who –all (linux) : all local+remote logged users
- Last (linux) : history of logged on users
- Lastlog (linux) : last login time
- $\bullet$ Cat /etc/passwd (linux) : user a/c info

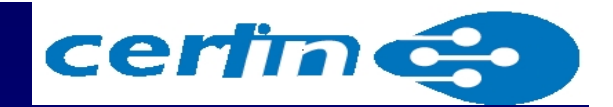

#### **Tools for HW Config'n**

#### **Windows**

- Fport : open ports
- Netstat –anb : TCP/IP connections
- Net share : network shares
- Netstat –r : routing info'n
- Arp –a : IP Addr, MAC Addr of NIC

#### **Linux**

- Netstat –anp
- Ifconfig : NIC config'n
- Arp –a : IP Addr, MAC Addr of NIC
- Netstat –rn : routing info'n

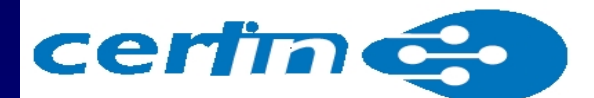

#### **Digital Evidence Handling at Crime Site**

- $\bullet$  Document the Crime Scene - OS (Ver.), BIOS date & time (and difference, if any), H/w & S/w Configuration, IP / MAC address
- $\bullet$ Computer System : shutdown / power off ?
- $\bullet$  Identify Evidence & Authenticate through a Hashing Algo. (MD5)
- $\bullet$  Always make the bit-stream copy (forensic image) of the seized storage media

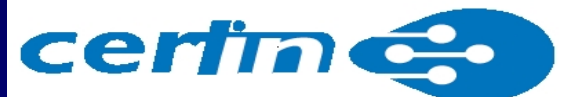

## **Digital Evidence Handling at Crime Site (contd ..)**

- Label all the connecting cables and photograph them
- Document the chain of custody
- Preserve the evidence before packing for transportation
- Securely pack & transport the Evidence to lab

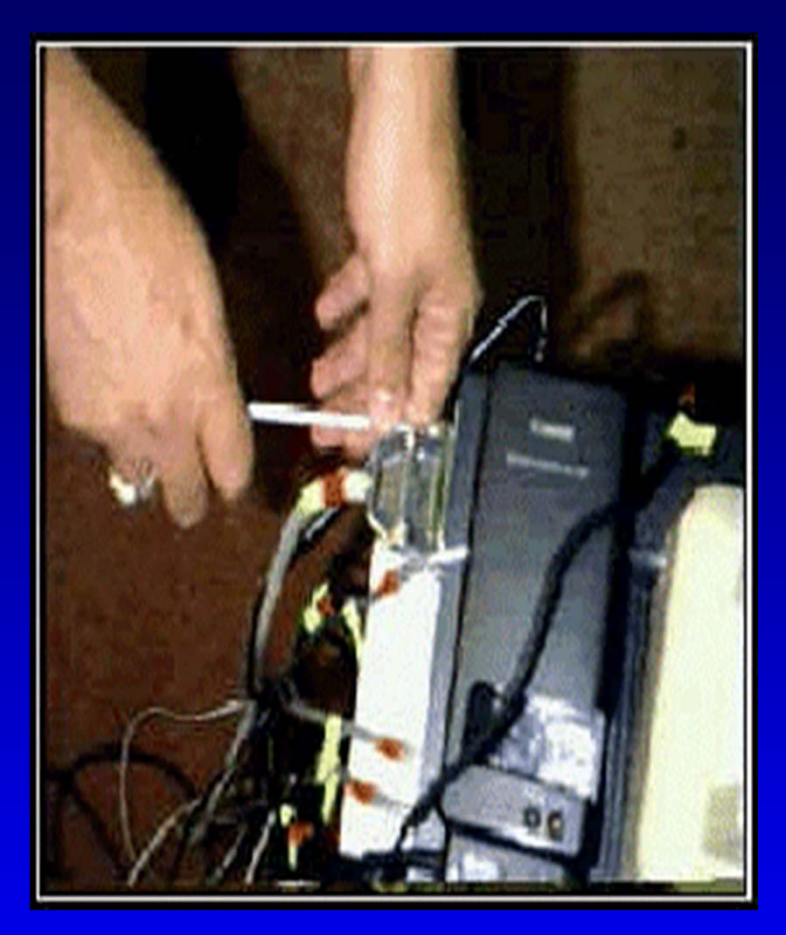

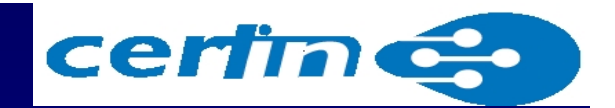

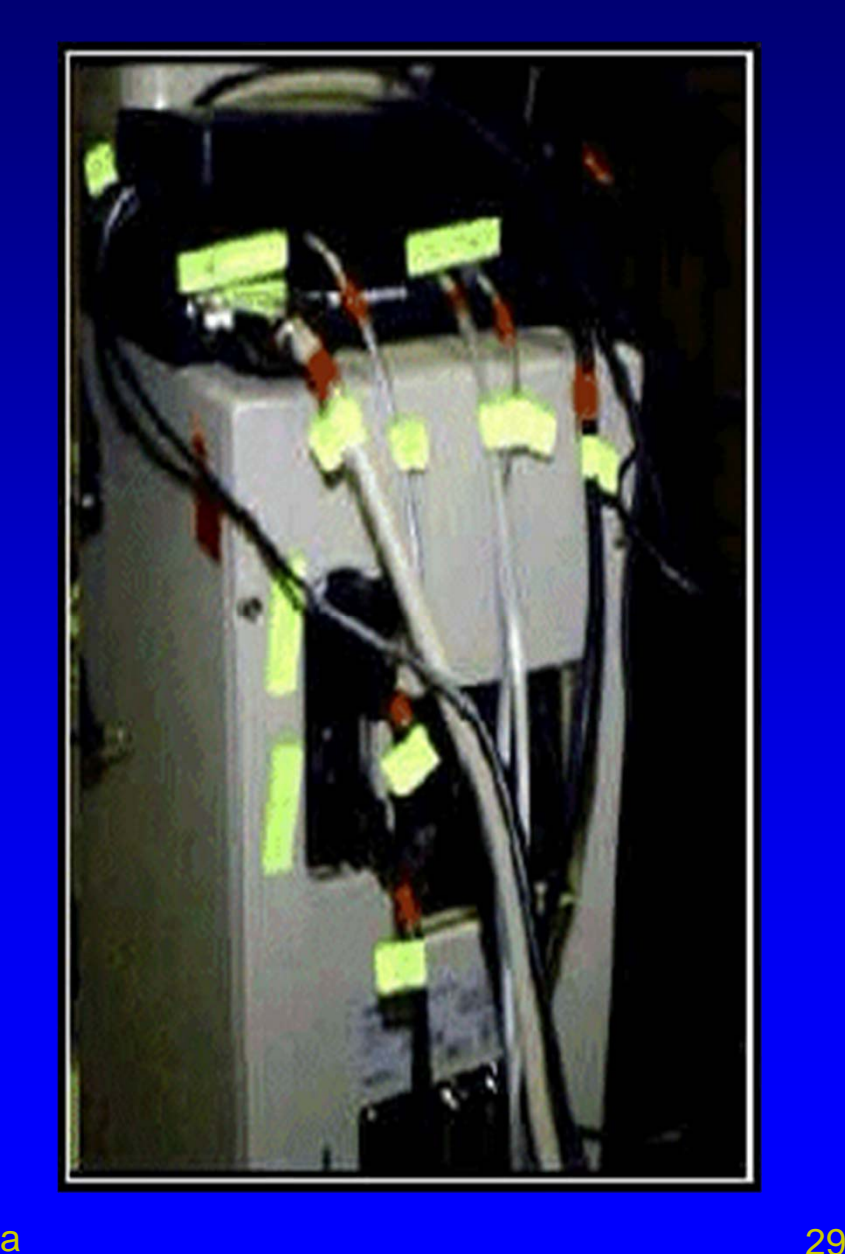

#### 06/12/2013

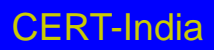

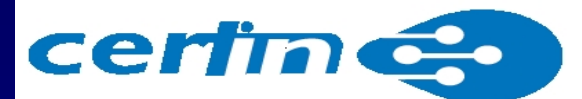

#### **Digital Evidence Handling at Crime Site (contd ..)**

- Store the seized org. evidence in a protected storage (Air bubbled PVC, antistatic bag)
- Transfer the Computer System to a secure location

"Best Practices for Seizing Electronic Evidence Ver. 3" may be downloaded from http://www.forwardedge2.usss.gov/pdf/bestPr actices.pdf

#### **References**

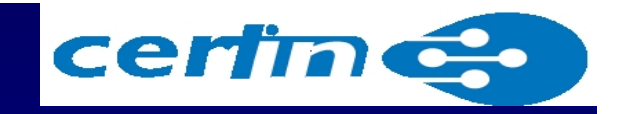

- "Electronic Fingerprints computer evidence comes of Age" by Michael R. Anderson
- "Electronic Crime Scene Investigation A Guide for First Responders" by National Institute of Justice, USA; (http://www.ojp.usdoj.gov/nij)
- "Forensic Examination of Digital Evidence : A guide for Law Enforcement" by National Institute of Justice, USA; (http://www.ojp.usdoj.gov/nij)
- "Forensics Tools"; http://www.forinsect.de/index.html
- Training Material on Information Security by Carnegie Mellon University, Pitsburgh, USA

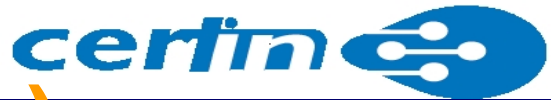

#### **References (contd..)**

- Collecting Electronic Evidence After a System Compromise" by Matthew Braid, SANS Security Essentials.
- "Computer Forensics An Overview" by Dorothy A. Lunn, SANS Institute; http://www.giac.org/practical/gsec/Dorothy\_Lunn \_GSEC.pdf
- "Manual for Investigation of Computer Related Crimes" by Ashok Dohare
- Course Contents : SANS SEC508

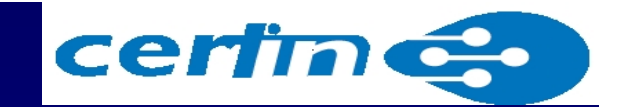

# Questons?

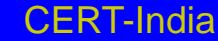

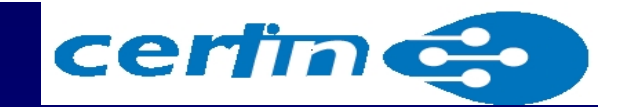

# Thank

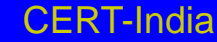